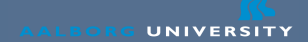

# Introduction to CS Network

Ulrik Nyman

October 8th 2008

www.aau.dk

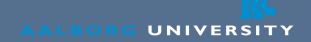

# About the Course

- Today
	- Infrastructure and overview
	- No exercises today
	- Will maximum take two hours
- Important: Ask questions!
- Slides are based on previous slides by Gerd Behrmann and Henrik Thostrup Jensen

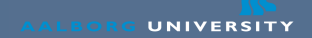

# Lectures with exercises

- Hands-on exercises
	- Practical skills does not come from lectures
	- 3-4 Hours
	- Make sure you have a CS (or Math) account
	- Bring a laptop
- Topics

10/10 The Unix shell (file & process management)  $15/10$  LAT<sub>F</sub>X 14/11 Revision Control 17/11 Emacs

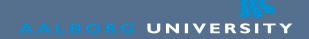

# Course homepage

# • http://www.cs.aau.dk/~ulrik/ teaching/E08/EDBINTRO/index.html

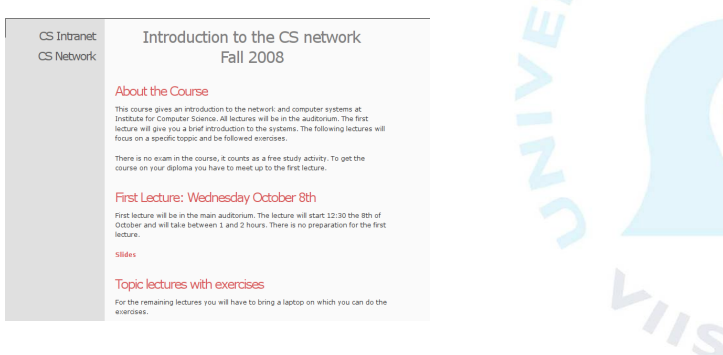

### support.cs.aau.dk

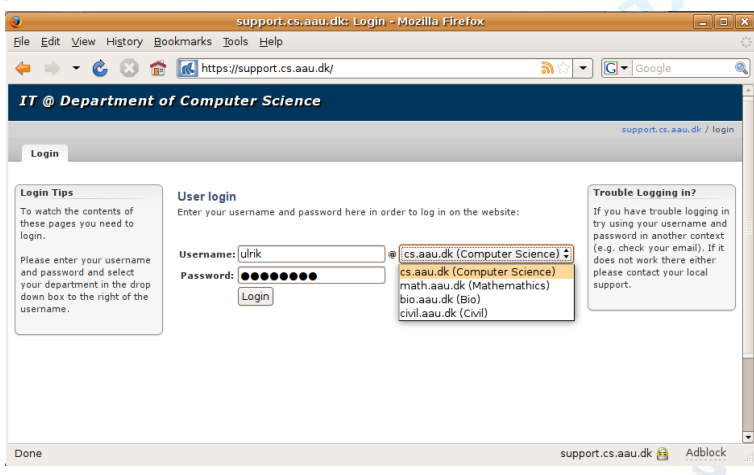

# support.cs.aau.dk

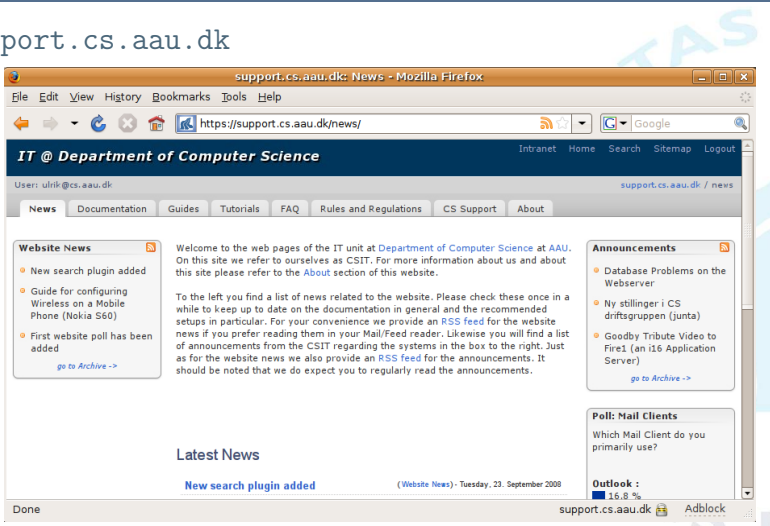

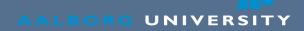

## intranet.cs.aau.dk

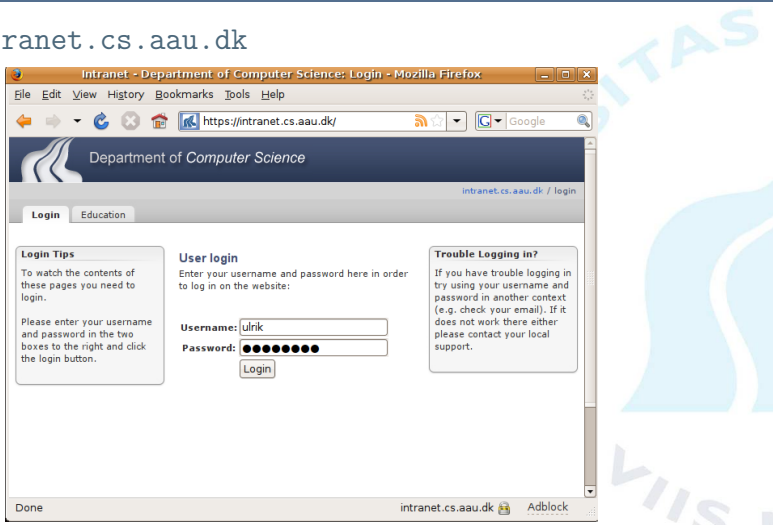

### intranet.cs.aau.dk

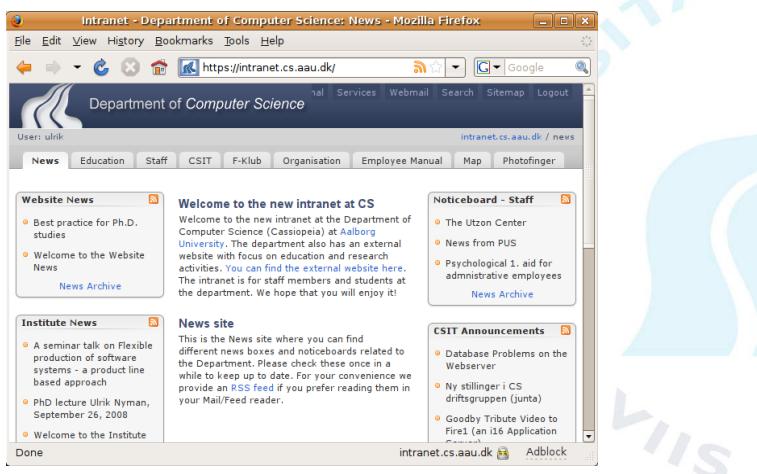

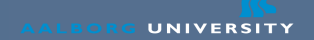

# Group Room Equipment

- Default is nothing
	- Everyone has laptops these days
- Possible to get one machine
	- Form can be fetched from Technicians / Junta
	- Windows preinstalled
	- You can do pretty much what you want with this
	- Except take it apart or remove it from the room
- Might be possible to get more than one machine

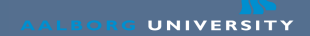

# Email & News

- Two email servers
	- Outgoing (Sending): smtp.cs.aau.dk
	- Incoming (Reading): imap.cs.aau.dk
		- Also does POP3
	- Encryption is enforced (SSL / TLS)
- News server:
	- NNTP: http://dotsrc.org/usenet/
		- Not as much life as in the good old days
		- But still being used, CS Announce lives there
		- Requires account for external usage

## Mail

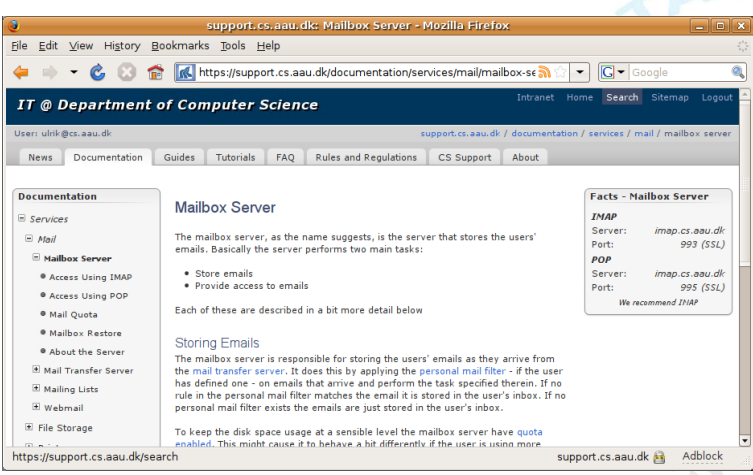

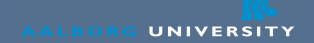

# Recommended Email Clients

- Webmail
	- http://www.cs.aau.dk/mail
- Thunderbird
	- www.mozilla.org
	- /usr/bin/thunderbird
- Pine (text based)

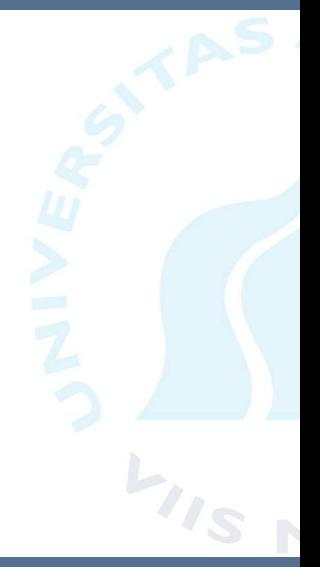

## Webmail

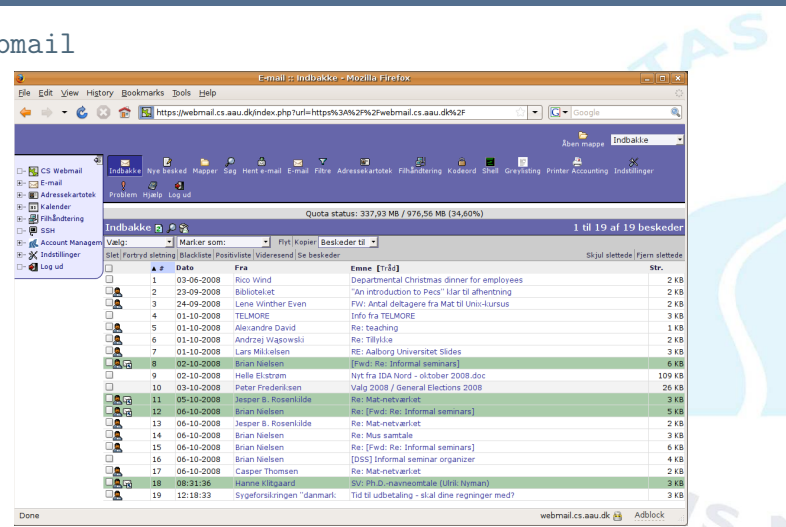

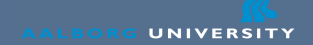

# Greylisting of Emails

- Fighting the disease by killing the patient
- Temporarily blocks mails
- Dramatically reduces spam
	- Before: 50-90 spam mails pr day
	- After: 0-7 spam mails pr day
	- Delays mail, usually 30-120 minutes

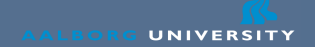

# Living with greylisting

- Whitelisting
	- Once accepted, the sending mailserver is whitelisted for a period of time
	- Some mailservers are permanently whitelisted
- Disabling greylisting
	- Create .cswhitelistme in home directory

# Mail filtering

- SIEVE filters are used on the IMAP server
- Can be created and edited in the web interface
- Allows:
	- Sorting mail to different folders
	- Forwarding with rules
	- Block senders or subjects
	- Filter spam
- Howto on support.cs.aau.dk
- One inbox equals chaos

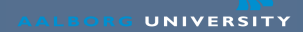

# Mail filtering

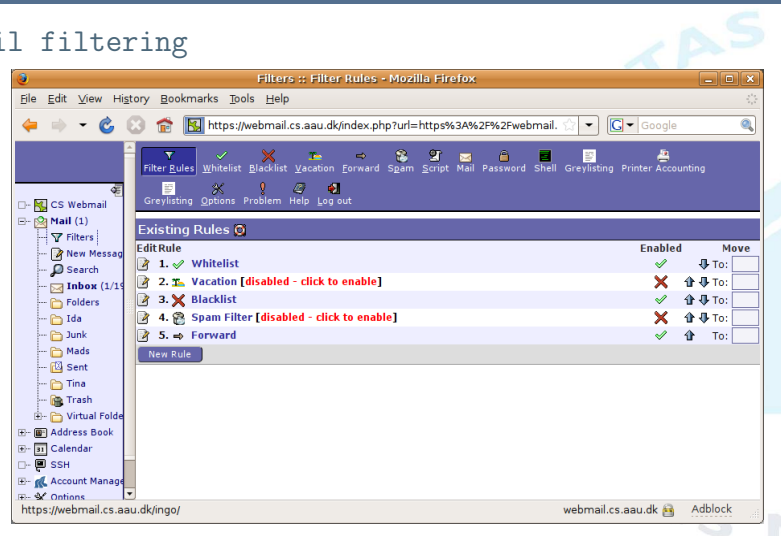

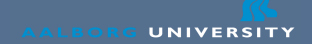

# Home Directories

- Home (student) directory: 300 MB Quota
	- Mount path: \\lfs0\username
- Project directory: 500 MB Quota
	- Mount path: \\lfs0\groupname
- Check your quota with quota
- Group quota quota -g d201a
- Web interface as well (Through webmail login)

# **Printers**

- You get 300 pages per semester
- Color prints cost 10 pages!
	- Do not set your default printer to a color printer
- Read CS Network for a printer list
- Additional prints can be purchased
	- Somewhat expensive (Copydan tax)
- Print quota lpac
	- Or your neighbour lpac -u user
	- Also on webmail system

# Printing

- Windows
	- Print to \\cups.cs.aau.dk
	- You must login first Enter the above in the run dialog
	- Also works for other SMB clients, i.e., Samba
- Unix Application Server
	- Check printer queue lpstat -d printer
	- Print lp -d printer doc.pdf
	- Cancel print job cancel printid

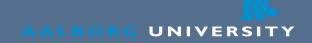

# PDF Printer

- Special printer called pdfmailer
- Generates a PDF file and send it attached to a mail
- Good for converting things into PDF
- Its free!

# **Networks**

- CS: Application servers and labs, routable
- A: Administration network (routers & printers)
- K: Internal network for employees and students
	- This is where you connect your machine with a cable
- W: Wireless network, isolated internal network
- VPN: Virtual Private Network

# K Network

- The in house network
	- Access to Internet happens through NAT
- Access to proxy and application servers
- IPs are assigned by a DHCP server
	- Proxy autodetection is also enabled
	- IP lease time are somewhat short
- Do NOT setup a DHCP server
- Do NOT setup private wireless access points

# VPN

- Provides secure access to CS network over insecure networks
- Cisco VPN Client can be fetched from CS network
	- Supports Windows, Mac OS X, and Linux
	- Linux client is rather specific about kernel
	- Linux/BSD alternative: vpnc (google for it)

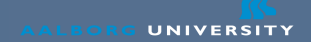

# Wireless Network

## • SSID AAU

- Available most places at the university
- Must use VPN before anything interesting can happen
- Install the VPN client
- $\bullet$  SSID  $T16-1x$ 
	- Log in with cs account
	- No need for VPN
- Make sure you have wireless access before next lecture

# Security 1/3

• What is being done to ensure a secure environment

- All mails are scanned for viruses
- External access to resources is limited
- External access is always encrypted
- Access to physical network is limited
- Logging

# Security 2/3

- What you can do ensure a secure environment
	- Install and use virus software (esp. Windows)
	- Install and use a personal firewall (esp. Windows)
	- Keep your computer updated with latest patches
	- Do not run unnecessary services
	- Use good passwords
	- Most important: Keep your system updated

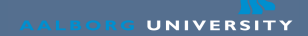

# Security 3/3

## • Password

- NOT a name or word found in any dictionary
- NOT the previous with a digit before/after
- Use nonsense words with mixed letters and digits
- Or use the first/last letters in a sentence, title, song, etc.

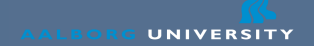

# OSs at the department

- Redhat
- Suse Linux
- Microsoft Windows
	- We have access to the MSDN Academic Alliance Program
- Clients: Windows, Mac, Linux, everything

# Application Servers **116 Application Servers**

At the Department of Computer Science the following application servers are available.

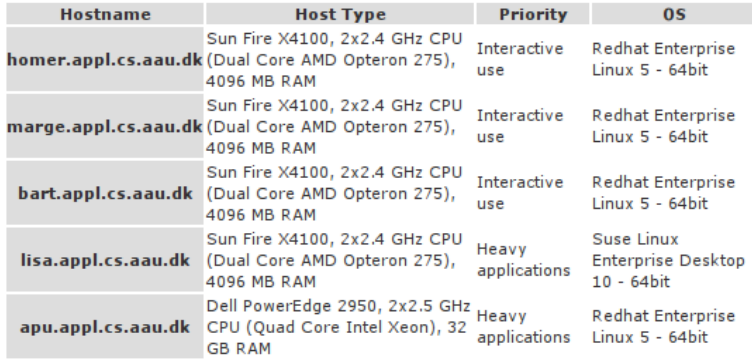

A lot of software is installed on the servers.

# Secure Shell

- Provides secure login into Unix machines from other machines
	- Including Windows
- Can be used for:
	- Get shell access
	- Start graphical applications
	- Copy files (sftp)
- Only way to access files from the outside
- Windows SSH client
	- putty (google for it)
	- Java Applet http://www.cs.aau.dk/login/ (slow)
	- Same login as webmail

# X11 Window System

- The underlying graphic mechanism in Unix
	- Also exist for Windows
	- Xwin client can be downloaded from CS Network
	- Also possible to use Cygwin (www.cygwin.com)
- Makes it possible to run programs on Unix servers, with the window displayed at your computer
- X11 via SSH
	- ssh -X host
	- ssh -Y host (if you get strange security warnings)
	- Sets up an X11 tunnel to the host

# Unix Directory Structure

- Or: Where is all the stuff hidden
- User home /user/username
- Project directory /project/groupname
- Programs
	- /pack/program
	- /pack/program-version
	- The usual places, i.e. in /bin/, /usr/bin, etc
- Collections
	- /coll/local/bin
	- /coll/new/bin
- Paths should already be setup in your environment

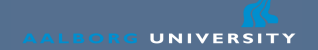

# Changing your password

• Use webmail system

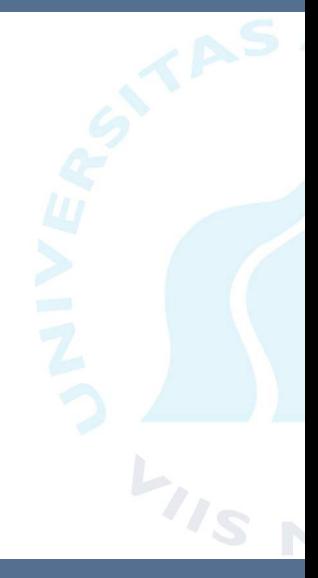

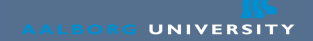

# Your Own Web Page

- www.cs.aau.dk/~username
	- Store HTML files in: /user/name/.public\_html
	- Only serves static content (no CGI, PHP, etc)
	- www.cs.aau.dk/cs network/web/personal.html
- For CGI, PHP, etc. use the development server
	- Can only be accesed from the inside
	- Possible to generate password for outside access
	- dw3.cs.aau.dk/~your username
	- Create /user/name/.public dw3 directory
	- Description on support.cs.aau.dk

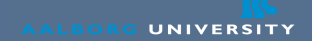

# Jabber Server

- The department has a jabber server.
	- Instant messenging (MSN Messenger, ICQ, etc).
	- Lives at cs.aau.dk
- Account name is the same as your email
	- Same goes for password
- Possible to log on from home

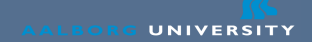

# Text Processing

- For reports, LATEX is recommended
	- Read The not so Short Introduction to LaTeX
	- Link at the course homepage
- Alternatives to LATFX
	- $\bullet$  . . .
- What some use instead
	- OpenOffice, MS Office
	- But they suck for writing reports

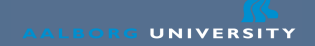

# Where to find Documentation

- CS Network: http://support.cs.aau.dk
- Manual pages: man topic
- Emacs: emacs -f info or C-h i in Emacs
- Course web page
- Fellow Students
- www.google.com
- The Junta (Room 2.2.32) junta@cs.aau.dk

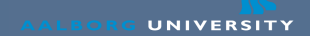

# Summary

- Yes, the system is complex
- Lots of well organized information at http://support.cs.aau.dk
- Come for the exercises
- Questions?